# 会計ソフト(クラウドサービス)と WEB-FB サービスとの連携について

## 【連携サービス内容】

#### 入出金明細データ連携

WEB-FB サービスにて作成した入出金明細データを、お客様のパソコンへダウンロードし、財務会計ソフトにて仕訳データ等 を作成するために当該データを取込むことができるサービス。仕訳データ入力作業等の事務負荷軽減が図れます。

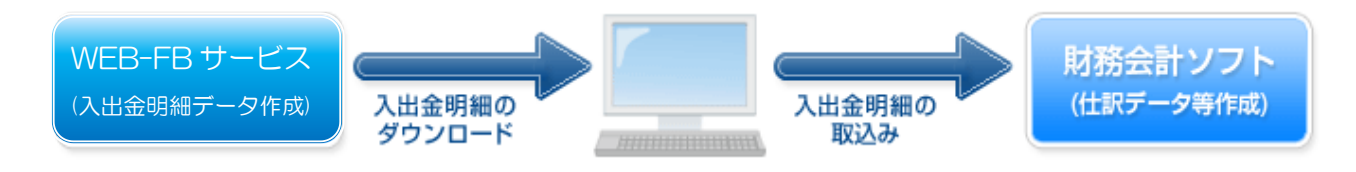

### 【連携ソフト】

連携サービスは、以下の財務会計ソフトにて利用可能です。

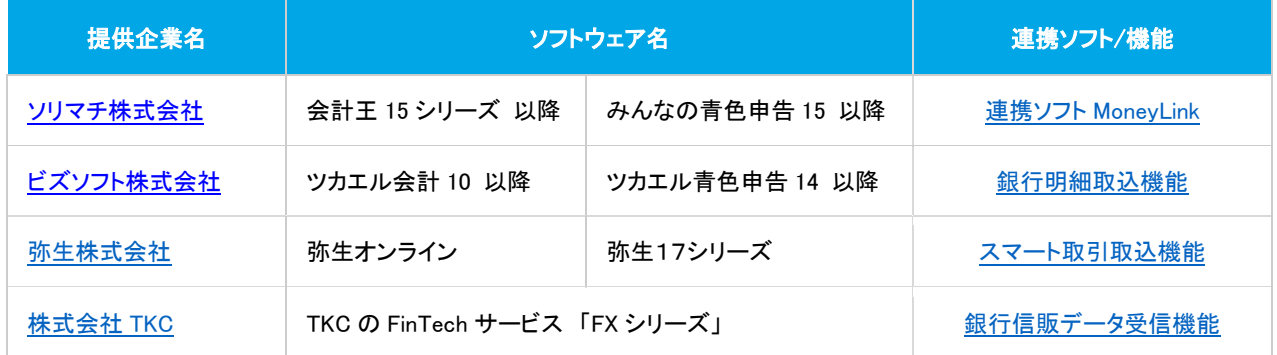

※ 連携ソフトのご利用等については、各連携ソフト提供企業へお問い合わせください。

# 【取込方法】

①お客様が WEB-FB サービスにログイン後に、CSV 形式等で入出金データをダウンロードする

■ そのままご利用いただけます。

②連携ソフトによる自動取込・自動仕訳 (自動巡回)機能を利用する

■ 事前に営業店または EB 担当にご相談して下さい。

# 【ご利用上の注意】

WEB-FB サービス、財務会計ソフトのそれぞれと利用契約が必要です。

なお、WEB バンキング でのご使用は当金庫では推奨いたしません。

注: 当金庫では、WEB-FB サービスの操作に関すること以外についてサポートしておりません。

## ②連携ソフトによる自動取り込み(自動巡回)機能を利用する

・利用者数(電子証明書申込者数)

WEB-FB利用申込書の電子証明書欄に、使用者(管理者 ID)および自動巡回用ID **合計2名** として 申込して下さい。(※管理者IDと自動巡回用IDを分けて使用とします)

### < セキュリティ対策上 次の設定にてご利用となります >

\*Public(自動巡回用)IDの作成と利用権限の変更

【一般契約のお客様】

第2章 ご利用開始までの作業 利用者(Public ID)の発行 [ 操作マニュアル P2-23 を参照 ]

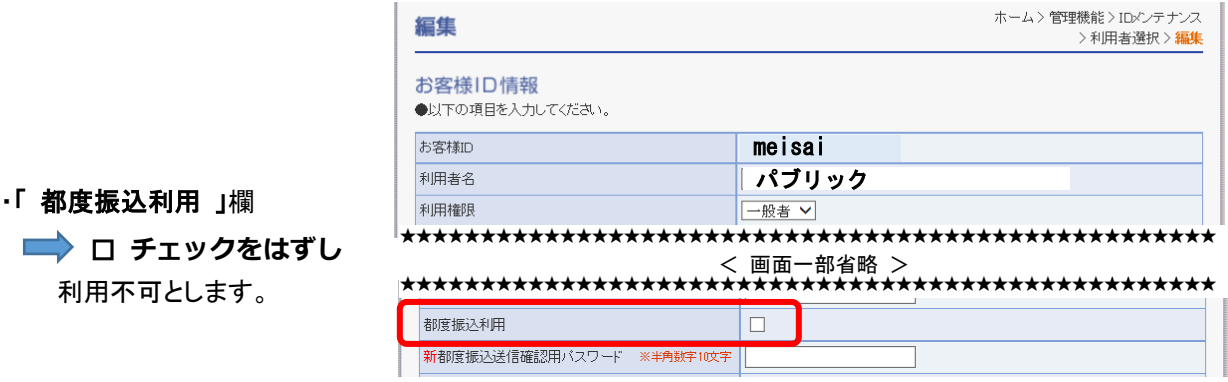

第3章 13. ID メンテナンスをするには (4)利用権限変更 [ 操作マニュアル 3-156 を参照 ]

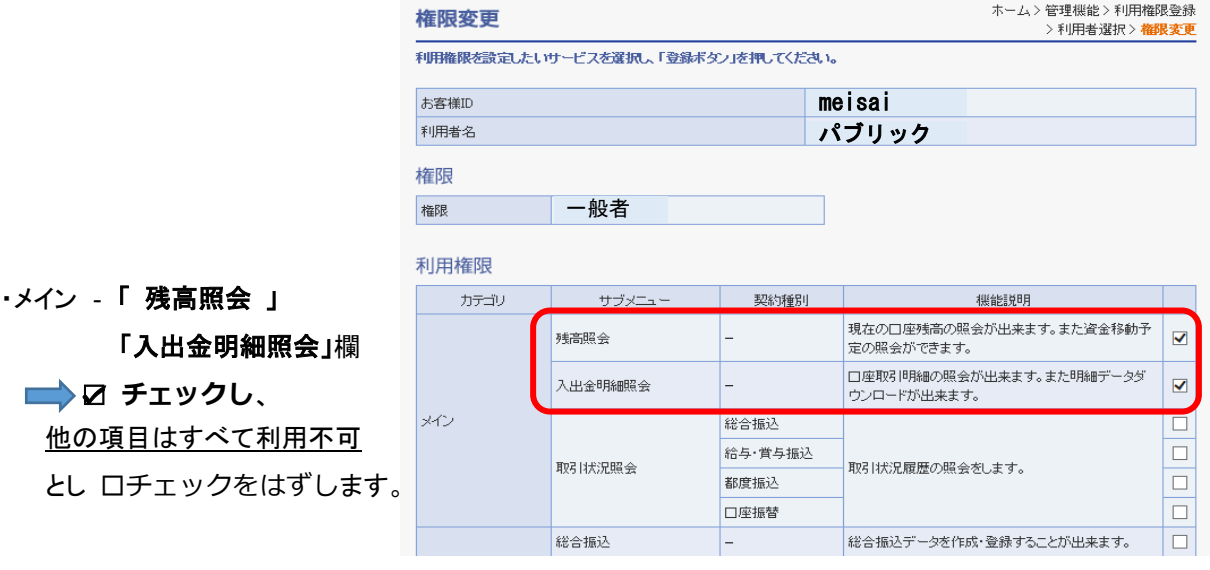

#### 【基本契約のお客様】

上記の「一般契約のお客様」と設定項目は同様の設定となります。

第2章 ご利用開始までの作業 利用者(Public ID)の発行 P31を参照 第3章 8.ID メンテナンスをするには (4)利用権限変更 P92を参照